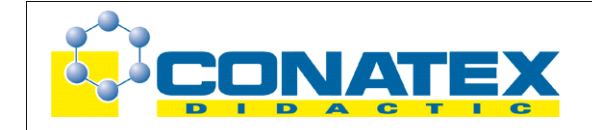

# **Schiefe Ebene – Energieumwandlung**

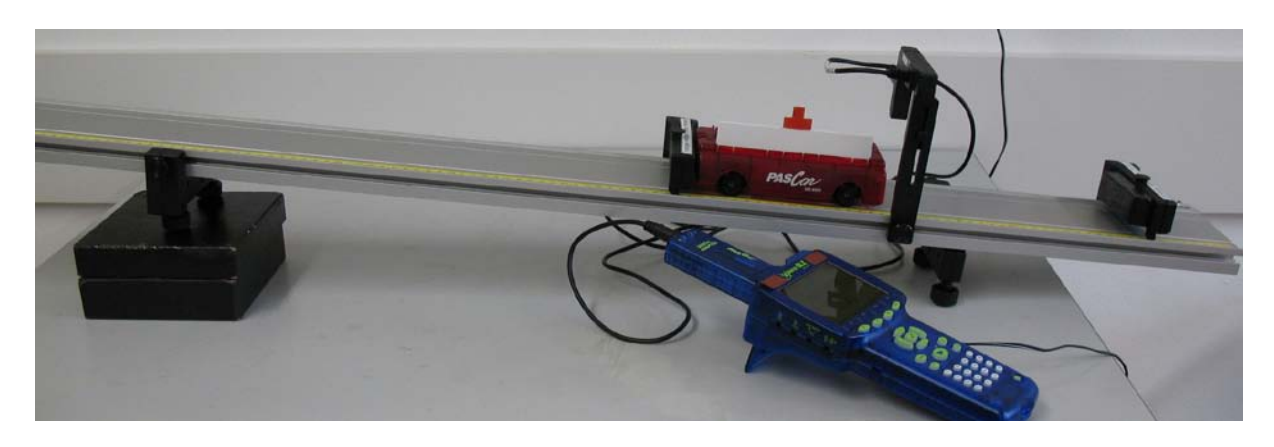

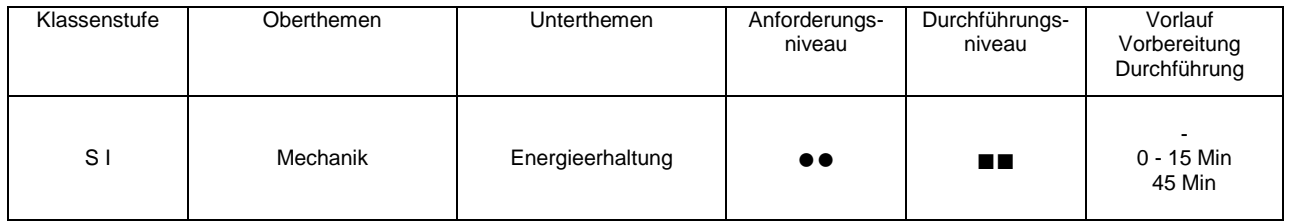

## **Lehrziele**

- die Schüler finden heraus, dass bei einem Fahrzeug an der schiefen Ebene das Quadrat der erzielten Geschwindigkeit proportional zur durchfahrenen Höhendifferenz ist (fachlicher Inhalt)
- die Schüler führen die Geschwindigkeitsmessung mit einer Lichtschranke und dem Messinterface Xplorer GLX durch (technische Kompetenz)
- die Schüler fertigen eine Messtabelle an (Methodenkompetenz)
- die Schüler zeichnen ein Messdiagramm (Methodenkompetenz)

# **Einführung**

Bei der Einführung der mechanischen Energieformen in der Mittelstufe stellt die kinetische Energie eine der bedeutenden Energieformen dar, was sowohl die experimentelle Verwertung im Unterricht als auch die praktische Relevanz in Alltagssituationen betrifft. In aller Regel wird man die Formel für deren Berechnung aus einer Energieumwandlung von Höhenenergie in kinetische Energie bestimmen, dies kann am einfachsten an einem Pendel oder an einer schiefen Ebene durchgeführt werden, wobei je nach eingesetztem Fahrzeug an der schiefen Ebene erhebliche Abweichungen aufgrund der unvermeidlichen Reibung auftreten können. Dies beeinflusst allerdings nur den Faktor ½ in der einschlägigen Formel, nicht dagegen die v²-Abhängigkeit, die ja sicherlich den Knackpunkt bei der Bestimmung der Formel darstellt. Deshalb bietet sich die schiefe Ebene zur Untersuchung der v<sup>2</sup>-Abhängigkeit an, der Proportionalitätsfaktor 1/2 wird dagegen eher am Pendel erfolgreich gemessen werden. Die lineare Abhängigkeit der kinetischen Energie von der Masse ist mit beiden Experimenten gut zu zeigen (wenn man den

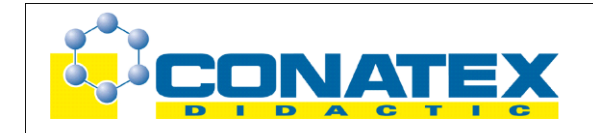

entsprechenden Zusammenhang bei der Höhenenergie bereits hergeleitet hat), unter Umständen wird man bei der Masse aber auch deduktiv vorgehen (Gedankenexperiment, Argumentation) und den erwarteten Zusammenhang im Experiment bestätigen.

Durch Verwendung einer Lichtschranke lässt sich die Geschwindigkeit sehr genau messen, die Bestimmung der durchfahrenen Höhe erfolgt mit dem Lineal. Allerdings erlaubt die Bestimmung des Höhenunterschiedes aus der Fahrstrecke eine Verbesserung der Messgenauigkeit um den Faktor 10. Das Schülerinterface Xplorer GLX wird dabei lediglich als Timer zur Geschwindigkeitsmessung eingesetzt (Modus Digitalanzeige), die weitere Auswertung erfolgt per Hand auf dem Arbeitsblatt. Deshalb eignet sich das Experiment für die Einführung in das Arbeiten mit dem GLX.

## **Notwendiges Material**

mit Pasco-Fahrbahn: Fahrbahn Experimentierwagen Unterbrecherfahne Halter für Lichtschranke Klötze zum Unterlegen (7 cm)

Xplorer GLX **Digitaladapter** Lichtschranke

ohne Pasco-Fahrbahn: Brettchen Experimentierwagen Unterbrecherfahne **Stativmaterial** Maßstab

Xplorer GLX **Digitaladapter** Lichtschranke

# **Didaktische und methodische Hinweise**

Im Anhang finden sich ein Handbuch sowie ein Schülerarbeitsblatt.

Das Handbuch ist als Lehrsaalexemplar gedacht und sollte jeder Arbeitsgruppe in einem Schnellhefter oder Ordner zur Verfügung stehen, es führt die Schüler step-by-step durch den Versuch und erläutert insbesondere sehr ausführlich die Bedienung des Xplorer GLX. Das Schülerarbeitsblatt enthält eine Kurzfassung von Versuchsaufbau und Versuchsdurchführung (zur häuslichen Wiederholung) sowie Fragen zur Auswertung der Versuchsergebnisse. Das Handbuch kann leicht durch Einfügen eines geeigneten Fotos mit dem konkret verwendeten Experimentiermaterial angepasst werden, die schematische Darstellung auf dem Schülerarbeitsblatt sollte eigentlich immer passen. Gegebenenfalls kann man hier natürlich auch den Text ändern.

Die Schüler bauen zunächst eine schiefe Ebene auf und positionieren eine Lichtschranke zur Geschwindigkeitsmessung. Hier sollte sichergestellt werden, dass das Fahrzeug mit aufgesteckter Unterbrecherfahne (Blende) die Lichtschranke problemlos passieren kann und der Lichtstrahl dabei zuverlässig unterbrochen wird. Zudem muss sich das Fahrzeug bis nach dem Durchqueren der Lichtschranke noch vollständig auf der Fahrbahn befinden und nicht durch Entstopper oder ähnliches abgebremst werden. Der Versuchsaufbau ist natürlich abhängig von dem vorhandenen Experimentiermaterial, ein einfaches Sperrholzbrett und ein Spielzeugauto eigen sich ebenso wie ein professionelles Fahrbahnsystem. Die Verwendung einer Unterbrecherfahne ist aber in jedem Fall zu empfehlen (es wäre ja auch die Verdunkelung über die gesamte Fahrzeuglänge denkbar, hierbei ist aber die Justierung der Lichtschranke heikler). Das Foto zeigt das Fahrbahnsystem von Pasco. Die zugehörige Halterung für die Lichtschranke macht die Justierung besonders einfach. Zudem laufen die Wagen ausgesprochen reibungsarm und das Rotationsträgheitsmoment der

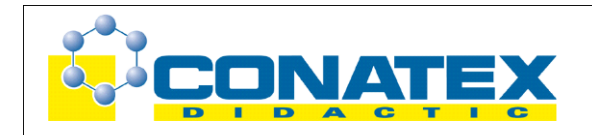

Räder ist sehr gering, so dass man damit sogar den Faktor 0,5 in der Formel für die kinetische Energie recht gut darstellen könnte. Die Versuchsbeschreibung im Handbuch bezieht sich auf dieses System, bei selbstgestrickten Aufbauten muss man hier die Anleitung anpassen.

Die Einbeziehung der Endstopper in die Versuchsdurchführung erleichtert das Handling und führt zu einer sehr hohen Messgenauigkeit. Die Bestimmung der durchlaufenen Höhe erfolgt hier nach einem Dreisatz (Schlussrechnung) aus der Fahrstrecke, sowie der Gesamtlänge und der Gesamthöhe der schiefen Ebene. Mit diesem Konzept kommen nicht alle Schüler problemlos zurecht. Je nach Einschätzung des Leistungsvermögens der Schüler kann man hier die Höhen auch direkt vermessen (idealerweise mit einem Maßstab, bei dem sich der Nullpunkt direkt am Ende befindet). Mit etwas Sorgfalt lassen sich auch damit passable Messwerte erzielen. Verwendet man die Fahrbahn von Pasco wie abgebildet, so betrachtet man bei der Berechnung des Steigungsverhältnisses am besten den Abstand der Fahrbahnfüße und die Höhe der Unterlage. Auf diese Betrachtungsweise bezieht sich auch die Hilfestellung auf dem Schülerarbeitsblatt. Kommt dagegen ein einfaches Brett zum Einsatz, das an einem Ende unterbaut wird, so sollte man hier das Schülerblatt passend umformulieren, da dieser Arbeitsschritt manchen Schülern ohnehin Probleme bereitet.

Die Bedienung des Xplorer GLX ist im Hinblick auf eine erste Benützung des Systems im Handbuch für dieses Experiment sehr ausführlich erklärt, falls die Schüler mit dem Gerät vertraut sind, lässt sich das natürlich abkürzen. Die Messung der Breite der Unterbrecherfahne kann mit Messschieber oder Geodreieck erfolgen, eine Abweichung hier hat keine Auswirkung auf das prinzipielle Messergebnis.

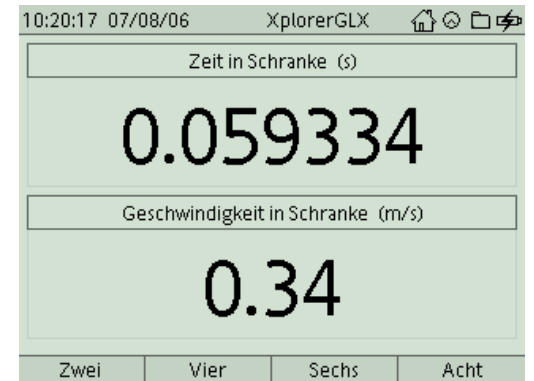

Wenn der Wagen die Lichtschranke passiert, erscheint sofort die Verdunkelungszeit der Lichtschranke und die Geschwindigkeit, die das GLX auf Basis der eingegebenen Breite der Unterbrecherfahne berechnet hat. Wem das zu automatisch ist, der kann natürlich nur die Verdunkelungszeit anzeigen lassen und die Geschwindigkeit selbst ausrechnen. Die Anzahl der dargestellten Dezimalstellen kann man im Untermenü *Darstellung der Daten*, das man durch Invertieren des jeweiligen Datenfeldes erreicht, anpassen. In der Anleitung wurde auf diesen Hinweis der Einfachheit halber bewusst verzichtet. Die Start/Stop-Taste braucht zwischen den einzelnen Messungen nicht betätigt werden, die Lichtschranke ist nach jeder einzelnen Messung wieder scharf. Erst nach der letzten Messung wird der Aufnahmemodus damit beendet.

Nach Durchführung der Messungen erkennen die Schüler zunächst, dass die betrachteten Messgrößen Geschwindigkeit und Höhe nicht proportional zueinander sind. Durch entsprechende Fragen auf dem Schülerarbeitsblatt wird bereits die Proportionalität von v<sup>2</sup> und h vorbereitet und damit auch eine graphische Darstellung von v² und h motiviert. Dieser Teil ist der schwierigste, gerade wenn das Experiment in der Mittelstufe durchgeführt wird. Unter Umständen ist es für die Schüler das erste Mal, dass sie graphisch eine Messgröße (h) mit einer berechneten Größe (v²) vergleichen und zudem eine Proportionalität feststellen, die nicht direkt unter den im Experiment

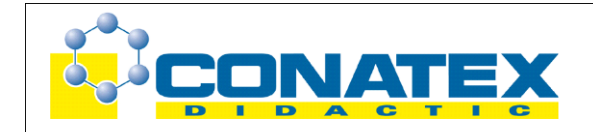

gemessenen Größen auftritt. Man könnte diese Problemstellung früher schon z.B. in einem separaten Experiment zum Zusammenhang von Periodendauer und Länge eines Fadenpendels behandeln (dort ist T² proportional zu l). In jedem Fall wird man hier ausführlicher mit den Schülern über die Schlussfolgerungen diskutieren. Eine direkte graphische Darstellung von v verso h ist übrigens wenig griffig, da die Parabelform aufgrund der geringen Zahl von Messdaten nicht schlüssig zur Erkenntnis v² proportional zu h führt.

## **Hinweis zum Zeitbedarf**

Die Anleitung ist hinreichend ausführlich für einen Ersteinsatz von GLX und Lichtschranke konzipiert. Vorteilhaft ist es aber, wenn die Schüler den Aufbau der schiefen Ebene bereits aus einem früheren Versuch ohne GLX kennen (z.B. "Goldene Regel der Mechanik" oder "Hangabtriebskraft"). Hilfreich ist es natürlich auch, wenn die Schüler die Zeitmessung mit Lichtschranke und GLX bereits von einem anderen, einfacheren Versuchen kennen.

Je nach Betreuungssituation (Gruppengröße), experimenteller Erfahrung der Schüler und Experimentiermaterial sollten die Messungen in 45 min eigentlich gut zu schaffen sein. Die Auswertung wurde so konzipiert, dass an Hand des Schülerarbeitsblattes ein Teil davon zu Hause durchgeführt werden kann. Die Besprechung und Ergebnissicherung erfolgt in diesem Fall in der folgenden Unterrichtsstunde.

## **Grundkonfiguration Pasco-Fahrbahn**

Wir haben die Fahrbahnfüße an den Positionen 25 cm und 95 cm fixiert und dabei einmal die Befestigungsschraube auf der Vorderseite und einmal auf der Rückseite der Fahrbahn platziert. Damit lassen sich alle Bereiche der Nut an der Seitenkante der Fahrbahn mit den komfortablen Lichtschrankenhalterungen problemlos erreichen.

## **Erweiterung**

Falls 90 min zum Experimentieren zur Verfügung stehen, kann das Experiment natürlich erweitert werden, z. B. durch eine separaten Messkurve v verso h. Zudem kann man den Experimentierwagen aufballastieren (die Pasco-Wagen haben dafür eine Ladefläche und passende Metallbarren) und herausfinden, dass die Messwerte dadurch nicht wesentlich beeinflusst werden. Daraus lässt sich schließen, dass die Masse in die kinetische Energie ebenso eingeht wie in die Höhenenergie, nämlich linear. Der Faktor ½ in der Formel für die kinetische Energie ist nur mit einer hochwertigen Rollen- oder Luftkissenfahrbahn zuverlässig zu ermitteln, bei einfacheren Wagen mit größerer Reibung weichen hier die Messergebnisse doch stark ab. Dann ist der Versuch "Pendel – Energieumwandlung" für die Bestimmung der Konstanten besser geeignet.

# **Arbeitsblatt (-blätter)**

- Handbuch für den Experimentierraum (4 Seiten farbig, ein Exemplar pro Gruppe)
- Schülerarbeitsblatt (1 Seite s/w, zum Kopieren für jeden Schüler)

## **Schiefe Ebene – Energieumwandlung GLX 3**

### **Aufgabe:**

Wir haben bereits erkannt, dass vor allem die Geschwindigkeit eines Körpers seine kinetische Energie ausmacht. Aber wie hängen diese beiden Größen genau miteinander zusammen? Gibt es etwa eine Proportionalität wie bei potentieller Energie und Höhe, oder ist die Sache komplizierter? Im Versuch lassen wir ein Fahrzeug einen Berg hinunterrollen. Aus der bekannten Höhenenergie entsteht dann kinetische Energie. Die zugehörige Geschwindigkeit messen wir mit Lichtschranke und GLX.

### **Versuchsaufbau:**

- 1. Prüfe zunächst die korrekte Ausrichtung der Fahrbahn: Der Maßstab der Fahrbahn muss sich auf Deiner Seite befinden, die Einstellschrauben der Füße sind alle vollständig eingedreht. Die Füße der Fahrbahn befinden sich an den Positionen 25 cm und 95 cm (jeweils Mitte Fuß). Wie groß ist dann der Abstand zwischen den Füßen?
- 2. Unterlege den linken Fuß der Fahrbahn mit Klötzen der Gesamthöhe 7 cm. Überlege: Welchen Höhenunterschied überwindet der Wagen pro 10 cm Wegstrecke? Notiere diesen Wert auf Deinem Arbeitsblatt!
- 3. Notiere in die Tabelle zu den angegebenen Wegstrecken **s** die zugehörigen Höhenunterschiede **h**.
- 4. Positioniere den **oberen** Stopper genau an der **Marke 80 cm** (auf der Unterseite des Stoppers befindet sich eine kleine Nase, die genau über dem Maßstab liegt).
- 5. Montiere am Wagen eine Fahne, die den Strahl der Lichtschranke unterbricht (am Rand der Ladefläche befinden sich kleine Aussparungen, in die die Fahne passt)!
- 6. Schiebe die Halterung in das vordere Fahrbahnprofil und montiere die Lichtschranke daran mit Hilfe der kleinen Schraube (siehe Bild 1).
- 7. Schiebe den Wagen von unten gegen den oberen Stopper. Justiere die Lichtschranke nun so, dass **der Strahl die untere Stufe der Fahne genau in der Mitte trifft** (die Position des Strahls ist an den Löchern in der Lichtschranke erkennbar)!

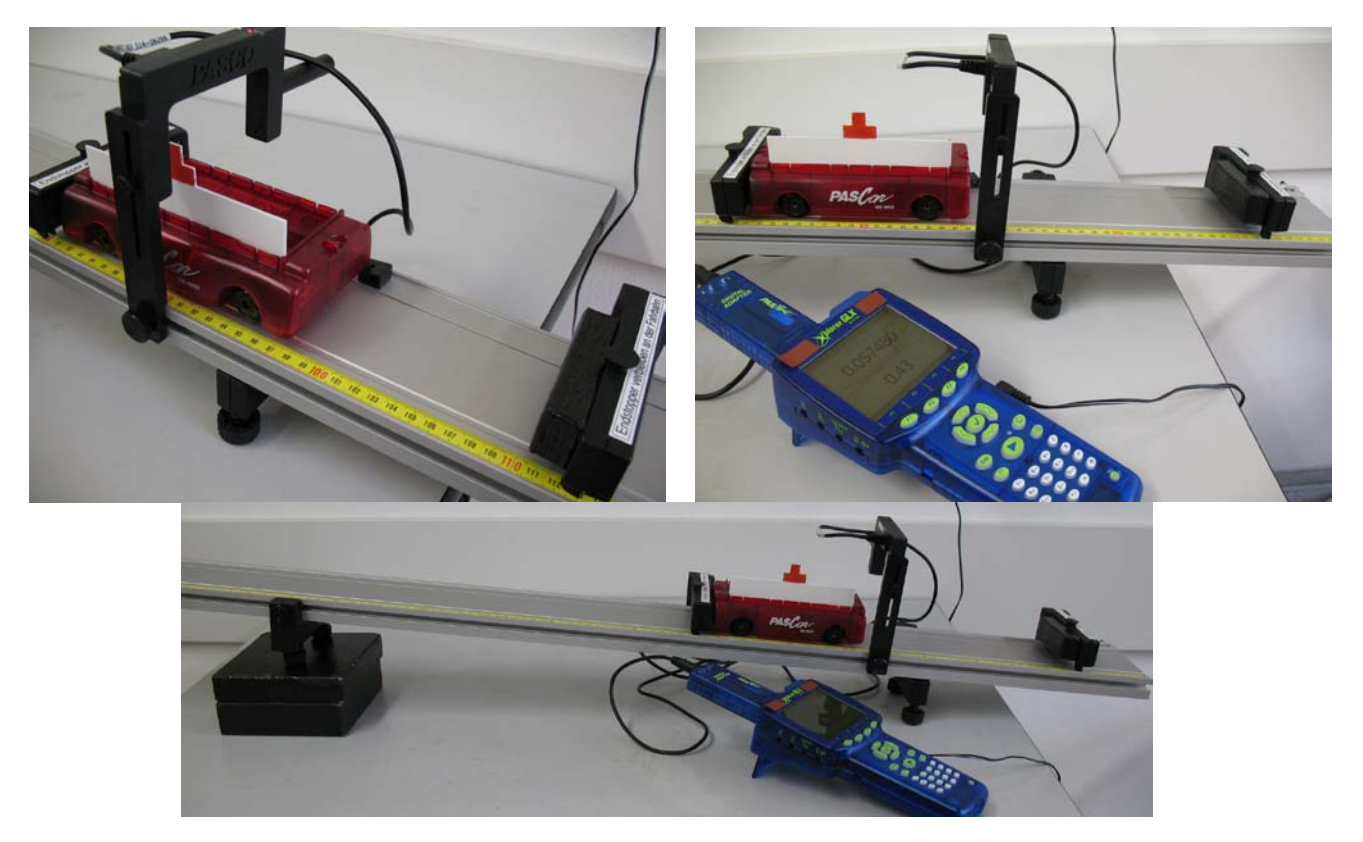

### **Versuchsdurchführung (Bedienung des GLX):**

- 1. Schließe den Netzadapter am GLX an oder schalte ihn mit  $\bigcirc$  ein.
- 2. Schließe die Lichtschranke mit dem Adapterkabel an den Digitaladapter an.
- 3. Stecke den Digitaladapter vorsichtig (**ohne zu verkanten**) am GLX ein. Dabei öffnet automatisch folgendes Auswahlmenü:

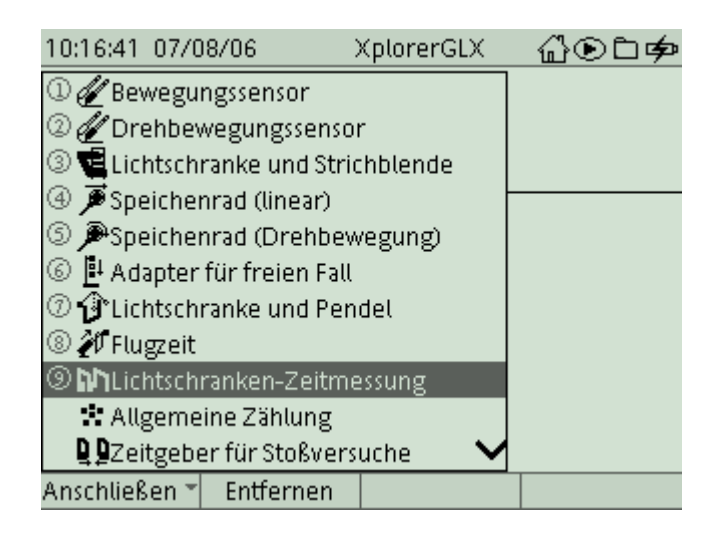

4. Wähle mit oder Zifferntasten (Nummerierung kann abweichen) den Messmodus **Lichtschranken-Zeitmessung**. In diesem Modus messen wir die Zeit und die Geschwindigkeit des Wagens beim Durchgang durch die Lichtschranke. Nach

Auswahl mit  $\bigcup$  erscheint folgender Dialog:

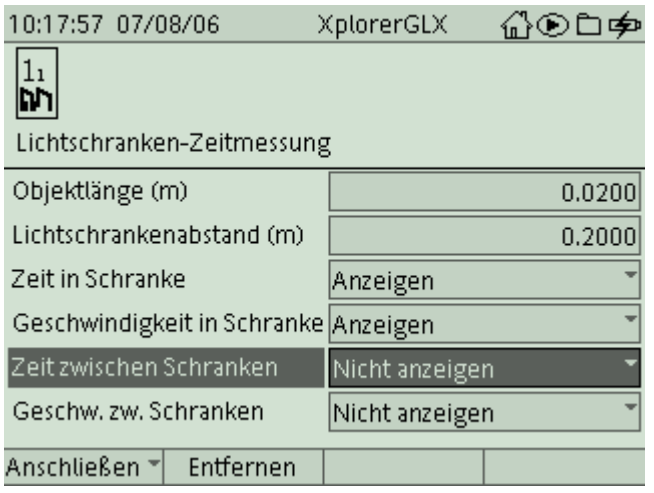

5. Aktiviere das Feld Objektlänge mit und gib die Breite der Unterbrecherfahne ein (natürlich die **Breite der unteren Stufe**, da diese ja den Strahl unterbricht, Achtung: die Maßangabe erfolgt in der Einheit **m**. Der Wert in der abgebildeten Graphik ist nicht der tatsächliche Wert, den musst Du selbst messen!). Damit kann der GLX aus der Durchgangszeit die Geschwindigkeit berechnen. Aktiviere das Feld Geschwindigkeit in Schranke und deaktiviere das Feld Zeit zwischen Schranken

jeweils mit . (Das Feld Lichtschrankenabstand sowie die beiden unteren Felder werden nur benötigt, wenn zwischen zwei Lichtschranken gemessen wird).

6. Wechsle in das Hauptmenü mit  $\bigcirc$  und wähle mit den Cursortasten und den  $\sqrt{1.234}$  $\sqrt{0.123}$ 

Darstellungsmodus Digital . Es erscheint folgende Anzeige:

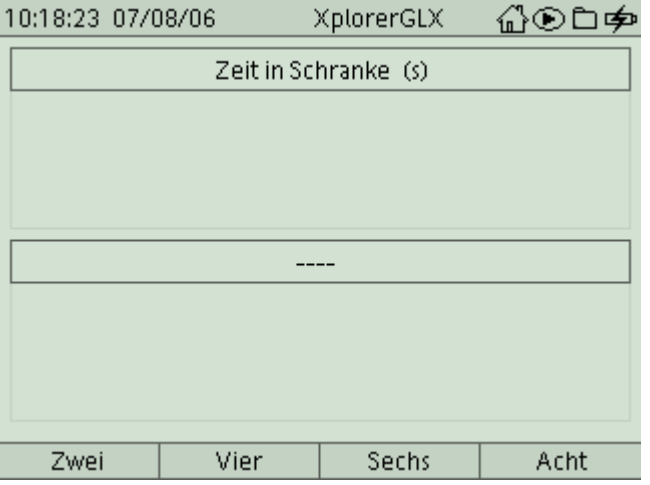

7. Im unteren Feld wollen wir die Geschwindigkeit anzeigen lassen. Drücke Feld **Zeit in Schranke** wird aktiviert. Wechsle mit in das untere Feld und bestätige mit  $\vee$ . In dem Fenster, das sich dann öffnet, wählst Du **Geschwindigkeit in Schranke** aus.

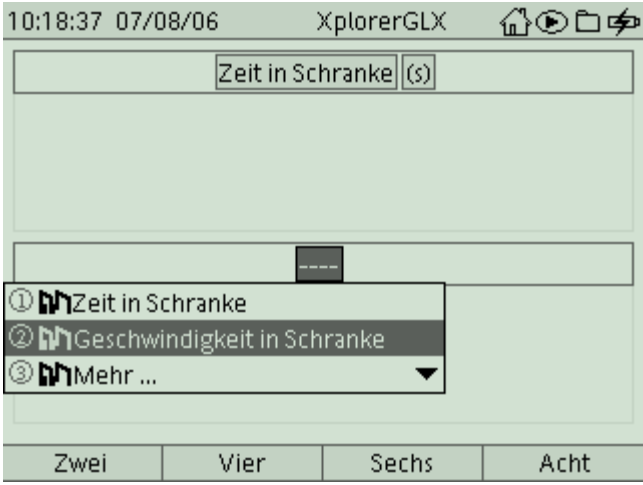

8. Positioniere den oberen Stopper nun 10 cm weiter links (also bei der Marke 70 cm) und schiebe den Wagen an den Stopper heran (Klettbandseite zeigt zum Stopper). Welchen Weg **s** legt der Wagen nun bis zur Geschwindigkeitsmessung in der

Lichtschranke zurück? Drücke und lasse den Wagen los. Im Display des GLX siehst Du sowohl die Zeit, für die die Fahne den Lichtstrahl unterbrochen hat, als auch die Geschwindigkeit, die sich daraus ergibt (Dein Messwert kann deutlich von dem abgebildeten Wert in der Graphik abweichen).

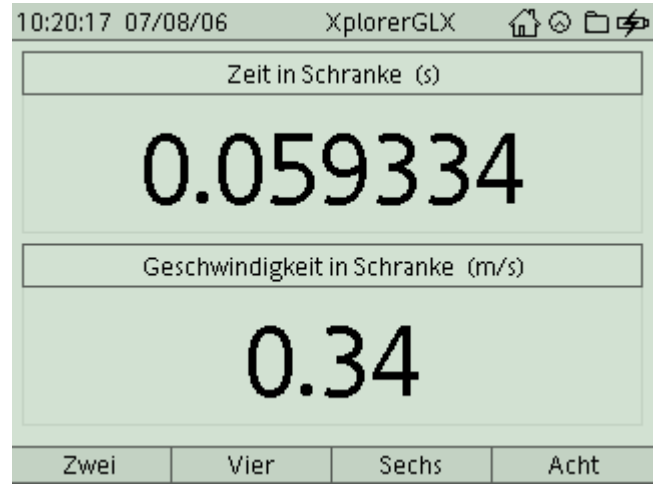

- 9. Du kannst diese Messung auch wiederholen, die Lichtschranke ist immer noch scharf. Notiere den Messwert für die Geschwindigkeit in die Tabelle auf Deinem Arbeitsblatt.
- 10. Führe die Messung für größere Strecken durch (siehe Tabelle auf dem Arbeitsblatt) und beende schließlich die Messungen mit
- 11. Angaben zur Auswertung Deiner Messungen findest Du auf Deinem Arbeitsblatt.

#### M 8.4 GLX 3 Schiefe Ebene – Energieumwandlung Mechanik 1, schiefe Ebene, GLX

#### **Aufgabe:**

Wir haben bereits erkannt, dass vor allem die Geschwindigkeit eines Körpers seine kinetische Energie ausmacht. Aber wie hängen diese beiden Größen genau miteinander zusammen? Im Versuch lassen wir ein Fahrzeug einen Berg hinunterrollen. Aus der bekannten Höhenenergie entsteht dann kinetische Energie. Die zugehörige Geschwindigkeit messen wir mit Lichtschranke und GLX.

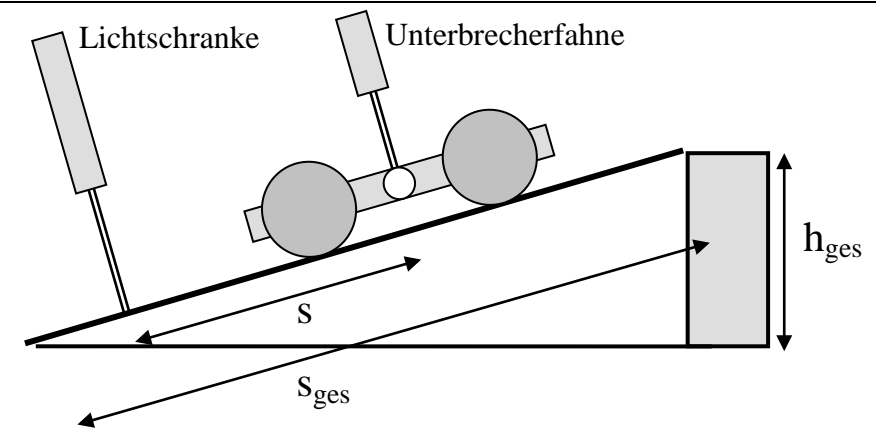

#### **Aufbau und Durchführung:**

*Eine ausführliche Anleitung findest Du im "Experimentierhandbuch Explorer GLX" unter der Nummer 3.*

1. Welchen Abstand haben die beiden Füße der Fahrbahn? Unterlege nun einen Fuß 7 cm hoch. Überlege: Welchen Höhenunterschied überwindet der Wagen dann pro 10 cm der Gefällestrecke?

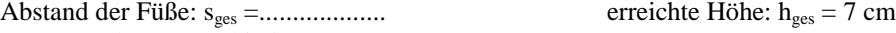

⇒ Höhenunterschied pro 10 cm: .............................

#### **Messwerte:**

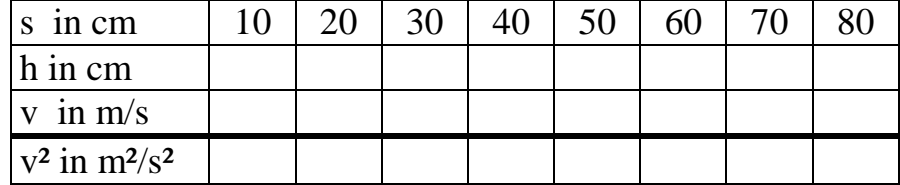

#### **Auswertung:**

- 1. Betrachte die Messwerte! Sind Geschwindigkeit und Höhe zueinander proportional? o ja o nein
- 2. Betrachte die erste und die vierte Messung! Um wie viel mal größer ist die Höhe bei der vierten Messung, um wie viel mal größer ist die Geschwindigkeit?

die Höhe ist ......... – mal so groß wie am Anfang

die Geschwindigkeit ist ......... – mal so groß wie am Anfang

- 3. Berechne die Quadrate der Geschwindigkeiten und trage sie in die letzte Zeile der Tabelle ein!
- 4. Zeichne ein h-v²-Diagramm!

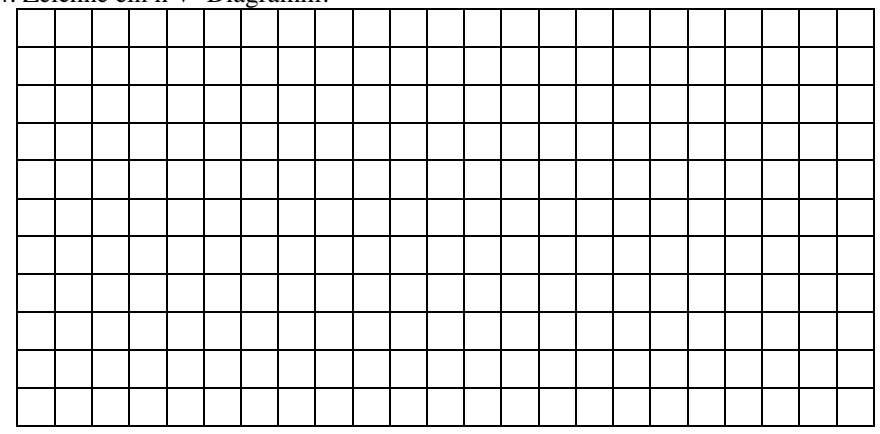

#### **Ergebnis:**

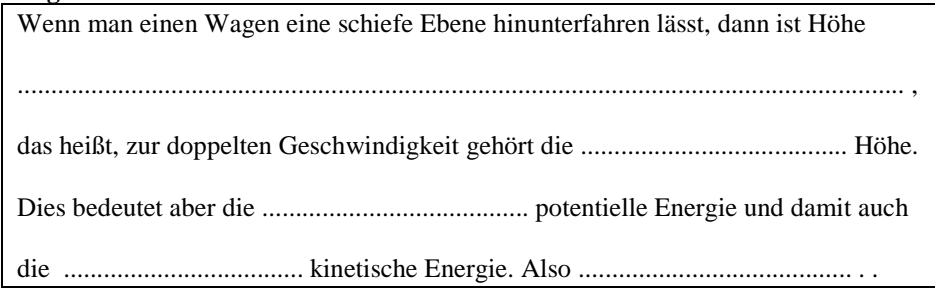